Утвержден УНКР.414111.001-650 РО-ЛУ

ОКП 42 1562

## **ПЛОТНОМЕР ЖИДКОСТИ ДП<sup>1</sup>**

Руководство оператора

УНКР.414111.001-650 РО

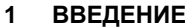

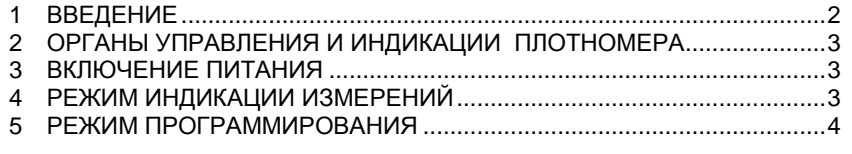

Настоящее руководство оператора содержит сведения <sup>о</sup> версии 6.500 программного обеспечения (ПО) ячейки индикации (ЯИ) плотномера жидкости ДП1 (далее "плотномер"), имеющего <sup>в</sup> составе плотномера ЯИ. Руководство оператора предназначено для обучения обслуживающего персонала, <sup>а</sup> также описывает отображаемые параметры индикации.

Кроме настоящего руководства необходимо изучить следующий доку мент "Плотномеры жидкости ДП1. Руководство по эксплуатации<br>\/LI/O 444444.004.DO" УНКР.414111.001 РЭ".

 Термины <sup>и</sup> определения, используемые <sup>в</sup> руководстве, выделены <sup>в</sup> месте их первого появления или толкования *курсивом*.

В связи <sup>с</sup> постоянно проводимыми работами по совершенствованию конструкции допускаются незначительные отличия параметров, не ухудшаю щие характеристики изделия. <sup>В</sup> содержание данного документа могут быть внесены изменения без предварительного уведомления.

Материал, представленный <sup>в</sup> настоящем документе, можно копировать и распространять при соблюдении следующих условий:

− весь текст должен быть скопирован целиком, без каких бы то ни было<br>~…… … … ………………… изменений <sup>и</sup> сокращений;

− все копии должны содержать ссылку на авторские права<br>^− ботрое" ЗАО "Альбатрос";

− настоящий материал нельзя распространять <sup>в</sup> коммерческих целях (<sup>с</sup> целью извлечения прибыли).

© 2014...2017 ЗАО "Альбатрос". Все права защищены.

Изм. 2 от 20.09.17

## **2 ОРГАНЫ УПРАВЛЕНИЯ <sup>И</sup> ИНДИКАЦИИ ПЛОТНОМЕРА**

ЯИ входит в состав плотномера и не может использоваться как само-<br>стоятельный vзел. стоятельный узел.

ЯИ плотномера осуществляет индикацию измеренных параметров <sup>с</sup> помощью жидкокристаллического индикатора (ЖКИ) расположенного <sup>в</sup> корпусе.

 На корпусе плотномера расположена клавиатура, предназначенная для изменения параметров индикации.

Плотномер имеет два режима работы:

− режим индикации измерений;

− режим программирования.

В режиме *индикации измерений* на ЯИ выводятся значения измеряемых плотномером параметров <sup>и</sup> диагностические сообщения <sup>о</sup> ходе процесса измерений.

 *Режим программирования* предназначен для изменения параметров индикации с помощью клавиатуры.<br>Филипии кнопок в рожил про

Функции кнопок <sup>в</sup> режиме программирования описаны <sup>в</sup> таблице 1.

#### Таблица 1

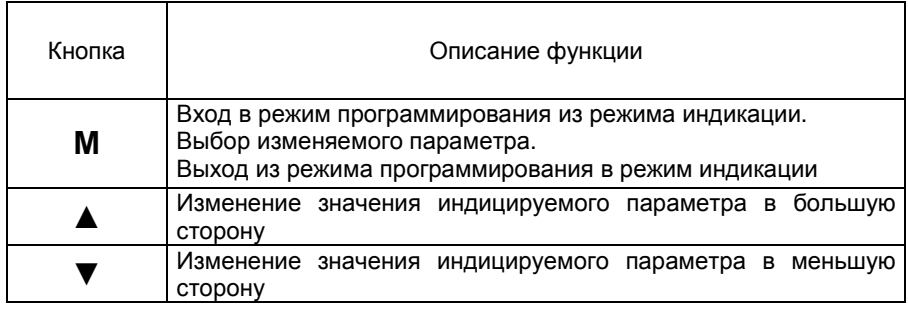

#### **3 ВКЛЮЧЕНИЕ ПИТАНИЯ**

После включения питания плотномера, <sup>в</sup> течении 5 секунд на ЯИвыво-<br>дится информация о производителе, номере версии ПО ячейки индикации,<br>авляющейся одинные услов плетноноро о торко о тило плетноноро являющейся одним из узлов плотномера, <sup>а</sup> также <sup>о</sup> типе плотномера.

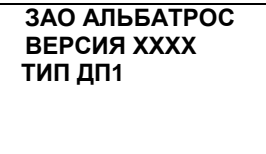

XXXX - номер версии программного обеспечения ЯПР<sup>28</sup>

### **4 РЕЖИМ ИНДИКАЦИИ ИЗМЕРЕНИЙ**

Через 15 секунд после вывода предыдущего сообщения, ЯИ переходит в режим индикации измерений.

В режиме индикации измерений на ЯИ отображаются два измеряемых параметра плотномера. Это плотность ρ, отображаемая в кг/м<sup>3</sup> и температура<br>— T, отображаемая <sup>в</sup> градусах Цельсия.

При возникновении ошибки <sup>в</sup> правомПри возникновении ошибки в правом нижнем углу индикатора отобра-<br>жается шестнадцатеричное значение статуса канала измерения плотности.

При нормальной работе плотномера все битыглри нормальнои раооте плотномера все оиты статуса канала измере-<br>ния плотности равны нулю и их индикация не осуществляется.<br>Сестретствующие быти повредатся в единику соди.

Соответствующие биты переводятся <sup>в</sup> единицу, если:

- пятый бит – нет массива настроек аналого-цифрового преобразовате-<br>. ля (АЦП);

- шестой бит – нет массива линеаризации.

Все эти коды ошибок сведены <sup>в</sup> таблицу 2.

#### Таблица 2

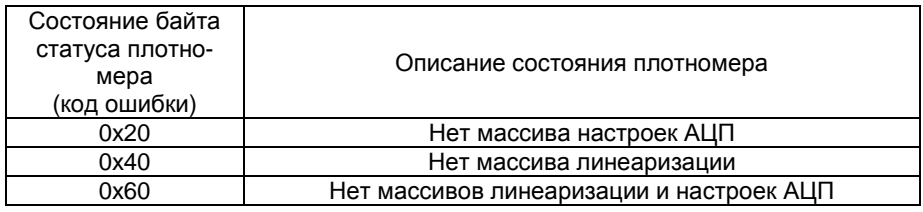

В левомнижнем углу индикатора отображается значок . Мер- дание значка означает, что происходит обновление отображаемых данных.<br>-В противном случае обновление не происходит.

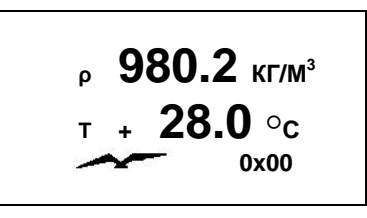

**Измеренная плотность не может иметь отрицательное значение.**

Если <sup>в</sup> канале температуры происходит ошибка, то выводится следую- щаяинформация

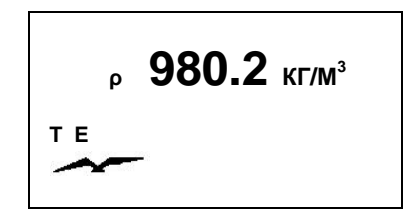

## **5 РЕЖИМ ПРОГРАММИРОВАНИЯ**

Работа индикатора <sup>в</sup> режиме отображения измеренных <sup>и</sup> рассчитанных параметров плотномера описана <sup>в</sup> разделе 4 **"РЕЖИМ "ИНДИКАЦИИИЗМЕРЕНИЙ"**.

 Вход <sup>в</sup> режим программирования осуществляется при нахождении плотномера <sup>в</sup> режиме "Индикация измерений" нажатием кнопки **<sup>M</sup>**плотномера в режиме <sup>-</sup>индикация измерении<sup>-</sup> нажатием кнопки **ivi** клавиату-<br>ры (секция выключателя S1.1 должна быть в положении OFF).

При этом на индикаторе плотномера появится следующее меню:

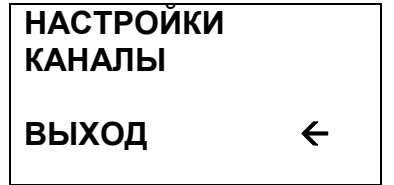

Перемещая курсор (стрелка справа) <sup>с</sup> помощью клавиш **▲** <sup>и</sup> **▼**, вы- брать пункт меню **"НАСТРОЙКИ"** <sup>и</sup> нажать клавишу **<sup>M</sup>.** На индикаторе поя- витсяследующее меню:

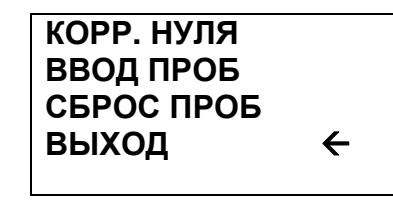

При *выборе пункта меню* **"КОРР. НУЛЯ"** (здесь <sup>и</sup> далее "выбор пункта меню" означает наведение курсора на данный пункт меню и нажатие клавиши<br>■■ **M**) на индикатор будет выведено следующее:

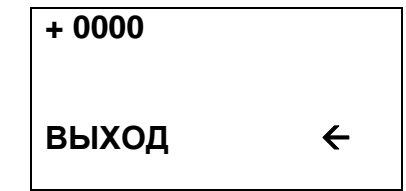

В верхней строке будет отображено текущее значение поправочного коверхней строке будет отображено текущее значение поправочного ко-<br>да перепада давлений, измеренного плотномером (в данном примере 0).<br>Последовательно последовательно примере из современно примере 0).

Для ввода нового значения поправочного кода необходимо перевести курсор на верхнюю строку <sup>и</sup> нажать кнопку**<sup>M</sup>** клавиатуры. Начнет мигать знак поправочного кода. Для изменения знака на противоположный нужно нажать любую из клавиш **▲**нажать любую из клавиш ▲ или ▼. Далее нажать клавишу **М.** Закончит<br>мигание знак поправочного кода и начнет мигать первая значащая цифра. С помощью клавиш ▲ и ▼ установить требуемое значение данной цифры и<br>перейти к спелующей нажатием клавищи **M** Лалее аналогично установить перейти <sup>к</sup> следующей нажатием клавиши **<sup>M</sup>**. Далее аналогично установить требуемые значения всех остальных разрядов поправочного кода <sup>и</sup> нажать клавишу **<sup>M</sup>.** Ожидать выхода <sup>в</sup> предыдущее меню индикатора:

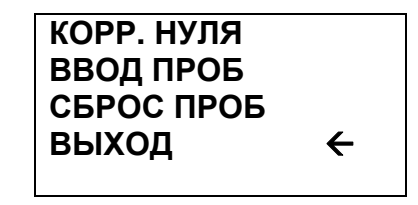

Для автоматической подстройки показаний плотномера <sup>с</sup> учетом текущих условий эксплуатации возможно использование меню ввода лабораторных<br>двоб дводжда. Побереторное двобо дводжда должно быть выдальные до проб продукта. Лабораторная проба продукта должна быть выполнена по методике, принятой на данномметодике, принятой на данном объекте. Значение полученной плотности про-<br>дукта должно быть приведено к температуре продукта, выводимой плотномером в режиме индикации измерений. После получения результата необходи-<br>мо ввести его в плотномер. ввести его <sup>в</sup> плотномер.

Выбор пункта **"ВВОД ПРОБ"** приводит <sup>к</sup> переходу <sup>в</sup> меню ввода плотно- сти продукта, полученной лабораторным измерением, приведенную <sup>к</sup> текущей температуре продукта, выводимой <sup>в</sup> режиме индикации измерений плотноме ра. Меню содержит следующие элементы:

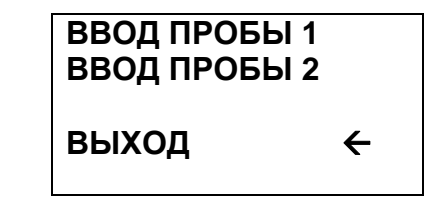

Далее при выборе номера пробы появится непосредственно меню вво-<br>да:

# **ПЛОТНОСТЬ ПРОБЫ 0000.0**

Будет мигать первая значащая цифра. <sup>С</sup> помощью клавиш **▲**Будет мигать первая значащая цифра. С помощью клавиш ▲ и ▼<br>установить требуемое значение данной цифры и перейти к следующей нажатием клавиши **<sup>M</sup>**. Далее аналогично установить требуемые значения всех остальных разрядов вводимой плотности пробы и нажать клавишу **M.** Ожи-<br>дать выхода в предыдущее меню индикатора: выхода <sup>в</sup> предыдущее меню индикатора:

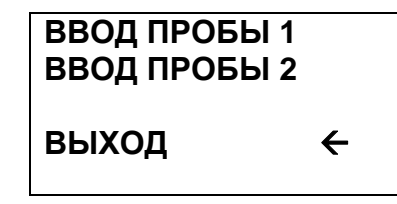

После ввода пробы плотномер произведет автоматическую коррекцию показаний. Однако для повышения точности показаний рекомендуется ввод второй лабораторной пробы, полученной <sup>и</sup> рассчитанной аналогично первой, но при другомно при другом уровне продукта в резервуаре. После ввода первой лабора-<br>торной пробы необходимо дождаться существенного изменения уровня про необходимо дождаться существенного изменения уровня про- дукта. Минимально допустимое значение изменения уровня составляет 0,5 метра. Рекомендуется производить замер плотности продукта <sup>и</sup> ввод0,5 метра. Рекомендуется производить замер плотности продукта и ввод пер-<br>вой и второй проб при заполнении резервуара примерно на 25 % и 75 % от диапазона изменения уровней продукта. Порядок ввода второй пробыдиапазона изменения уровнеи продукта. Порядок ввода второи прооы анало-<br>гичен вышеописанному порядку ввода первой пробы.

Выбор пункта **"ВЫХОД"** приводит <sup>к</sup> возвращению <sup>в</sup> предыдущее меню:

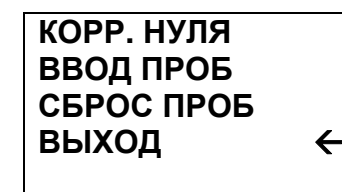

Для быстрого обнуления введенных ранее лабораторных проб можно<br>——————————————————— выбрать пункт меню **"СБРОС ПРОБ"**. Далее появится меню подтверждения:

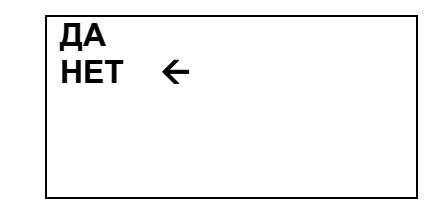

Для подтверждения операции обнуления выбрать пункт меню **"ДА"**. Да- лееожидать выхода <sup>в</sup> предыдущее меню:

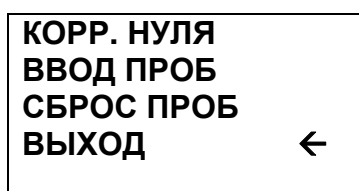

Выбор пункта **"ВЫХОД"** приводит <sup>к</sup> возвращению <sup>в</sup> главное меню:

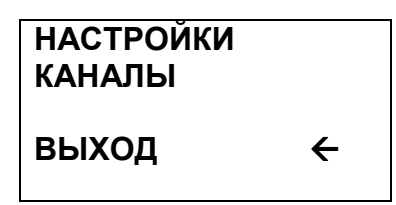

При выборе пункта меню **"КАНАЛЫ"** на индикаторе появится следую- щийэкран:

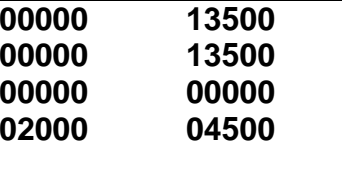

На данном экране выводится дополнительная информация, содержащая значения кодов всех каналов плотномера.

Первая строка содержит код канала плотности <sup>и</sup> код верхнего сенсора измерения давления.

Вторая строка содержит код измеренного значения температуры <sup>и</sup> код нижнего сенсора измерения давления.<br>—

Третья строка содержит код статуса плотномера <sup>и</sup> код калибровки тем пературного сенсора плотномера.

Четвертая строка содержит код перепада давлений, измеренный плот номером <sup>и</sup> код реального расстояния между центрами сенсоров измерения давления плотномера.

Данная информация является дополнительной <sup>и</sup> предназначена только для специалистов, обученных компанией "Альбатрос".

Для возвращения <sup>в</sup> главное меню нажмите клавишу **<sup>M</sup>.** 

Для возврата в режим "Индикация измерений" выберите пункт меню<br>**ХОЛ**? **"ВЫХОД".** 

Фирма-изготовитель плотномера постоянно работает над созданием более совершенных версий программного обеспечения, имеющих расширен ные функциональные возможности. Получить информацию <sup>о</sup> наличии новых версий ПО и их особенностях Вы можете, обратившись на фирму-<br>изготовитель.

В руководстве оператора приняты следующие сокращения:

- АЦП аналого-цифровой преобразователь;<br>==
- ДП плотномер жидкости;<br>,,,,,,,
- **ЖКИ** жидкокристаллический индикатор;
- ПО и программное обеспечение;<br>= : :
- ЯИ и ячейка индикации;<br>апр
- ЯПР и ячейка преобразования.